Jurnal Ilmiah *ESAI Volume 8, No.2, April 2014* ISSN No. 1978-6034

## *Designing prototype system for academic information service with Cloud Computing basis*

# **Perancangan Prototype Sistem Informasi Layanan Akademis Sekolah Berbasis**  *Cloud Computing*

#### **Sutedi1) , Arman Suryadi Karim2)**

*1,2) Staf Pengajar Fakultas Ilmu Komputer, Program Studi Sistem Informasi Institut Informatika dan Bisnis dan Darmajaya. Jl. Z.A. Pagar Alam Bandar Lampung*

#### *Abstract*

*Academic service system is one of the supporting elements in education in high school or universities. Despite the rising awareness of the usefulness of the IT based academic system, some education institutions do not have the ability of developing and implementing the system, especially due to the limited financial condition. The development of cloud computing based information system appears as a new paradigm in IT world which enable the school to implement IT based academic information system without investing big expenses of IT tools*. *The research is to learn the design of architecture system and prototype system of the supporting software for the school academic services. The result of this study would be the computer software to implement at school to improve the academic system especially those schools with limited financial condition and resources in developing the system*

*Key words: academic service, cloud computing, IT services*

#### **Pendahuluan**

Sistem layanan akademis merupakan salah satu unsur pendukung penting dalam penyelenggaraan pendidikan di sekolah dan perguruan tinggi. Sistem tersebut harus dapat mengorganisir dan mengolah data akademis secara cepat, mudah, dan akurat. Sistem tersebut dapat memiliki kinerja sesuai dengan yang diharapkan apabila sistem tersebut dibangun dengan memanfaatkan dan berbasis teknologi informasi (IT).

Meskipun pemahaman dan kesadaran para pengelola pendidikan terhadap pentingnya sistem layanan akademis berbasis IT semakin meningkat, namun masih banyak institusi pendidikan yang belum memiliki kemampuan untuk mengembangkan dan mengimplementasikan sistem layanan akademis berbasis IT. Alasannya, karena berbagai macam kendala yang dihadapi mulai dari kemampuan SDM, keterbatasan dana, serta ketersediaan fasilitas peralatan yang minim.

Terkait dengan upaya untuk mengatasi kendala di atas maka diperlukan solusi pengembangan sistem yang dapat meminimalkan kebutuhan sumber daya dan dana tanpa mengurangi kinerja dan fiturfitur yang diharapkan. Saat ini kemajuan IT telah memunculkan berbagai macam konsep, diantaranya konsep pengembangan sistem berbasis *cloud computing* yang merupakan paradigma baru di dunia IT dalam memberikan IT *services*. Dengan konsep ini, sekolah dapat mengimplementasikan sistem layanan akademis berbasis IT tanpa harus melakukan investasi peralatan IT (pengembangan *software*, pengadaan *server*, media penyimpanan dan jaringan komputer) yang terlalu besar.

Kajian ini bertujuan merancang sistem layanan akademis sekolah berbasis *cloud computing*, guna membantu pihak sekolah agar dapat meningkatkan mutu layanan akademis dengan biaya investasi yang minimalis.

#### **Kerangka Teoritis**

Menurut Sutabri (2005) sistem adalah sekelompok unsur yang erat hubungannya satu dengan yang lain, yang berfungsi bersama–sajma untuk mencapai tujuan tertentu. Sistem informasi adalah kumpulan dari manusia dan sumber daya modal di dalam suatu organisasi yang bertanggung jawab mengumpulkan dan mengolah data untuk menghasilkan informasi yang berguna untuk semua tingkatan manajemen di dalam kegiatan perencanaan dan pengendalian (Jogiyanto, 2008).

Data yang diolah menjadi informasi biasanya disimpan dalam suatu basis data (*database*). Menurut Nugroho (2004) basis data didefinisikan sebagai koleksi data-data yang terorganisasi dengan cara sedemikian rupa sehingga data mudah disimpan dan dimanipulasi.

Salah satu metode yang sering digunakan dalam pengembangan sistem informasi adalah metode analisis dan desain terstruktur (*Structured Analisys and Design/SSAD*). Perancangan pada metode ini bertujuan untuk membuat model solusi terhadap problem yang sudah dimodelkan secara lengkap pada tahap analisis terstruktur. Ada empat kegiatan perancangan yang harus dilakukan, yaitu:

- a. Perancangan arsitektural.
- b. Perancangan data.
- c. Perancangan antarmuka.
- d. Perancangan procedural.

*Salah satu tools* yang biasa digunakan untuk membuat model sistem adalah *data flow diagram*/*DFD*, simbolsimbolnya disajikan pada Gambar 1.

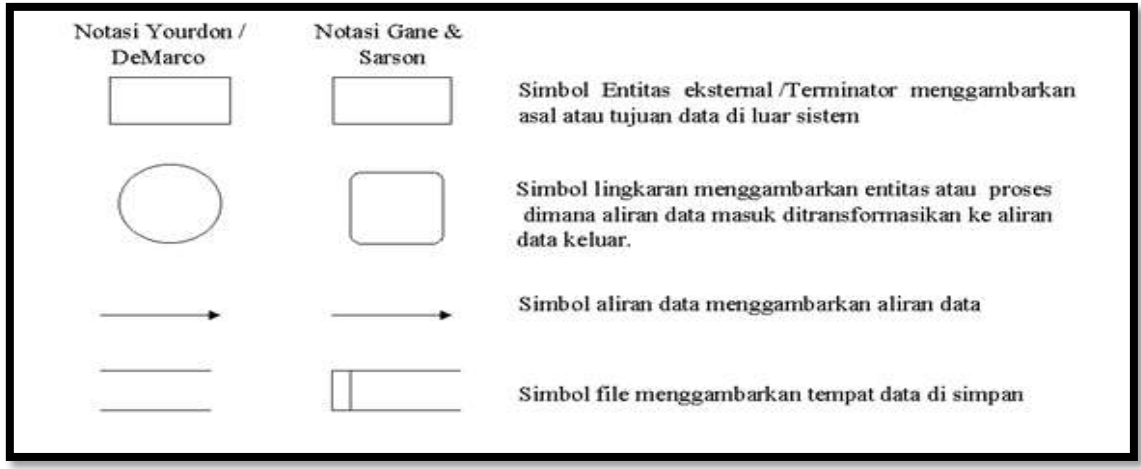

Gambar 1. Simbol-simbol DFD

*Entity relationship diagram/ERD* dan teknik normalisasi adalah *tools* yang biasa digunakan untuk pemodelan data.

(Jogiyanto, 2008). Simbol-simbol ERD dijelaskan pada Gambar 2.

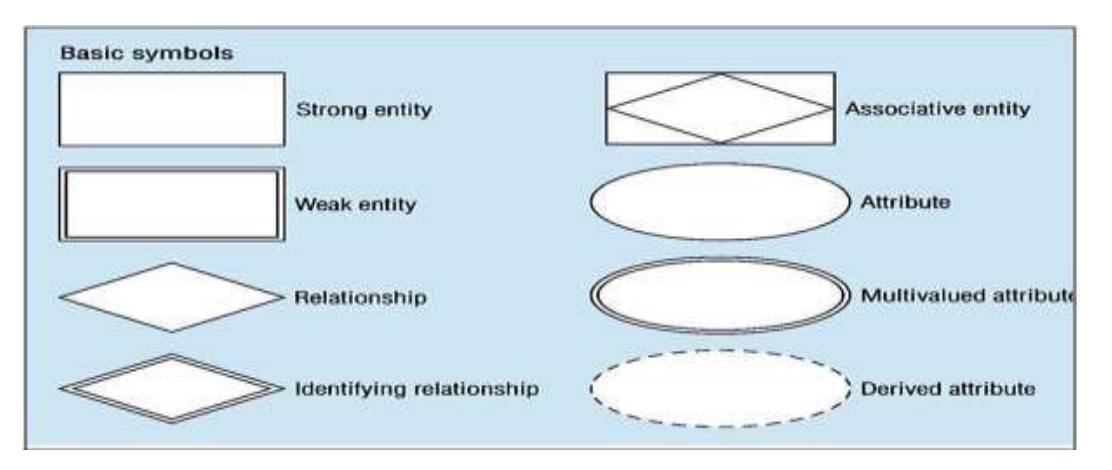

Gambar 2 Simbol-simbol ERD

*Model cloud computing* memiliki lima karakteristik utama yaitu *On-demand self-service, Broad network access, Resource pooling, Rapid elasticity* dan *Measured Service* (Solichin dan Hasibuan, 2012)

#### **Metode**

Proses pengumpulan data dilakukan dengan metode observasi dan studi literatur. Metode pengembangan sistem yang digunakan adalah metode analisis dan desain sistem terstruktur. Siklus pengembangan sistem dalam metode analisis dan desain sistem terstruktur disajikan pada Gambar 3.

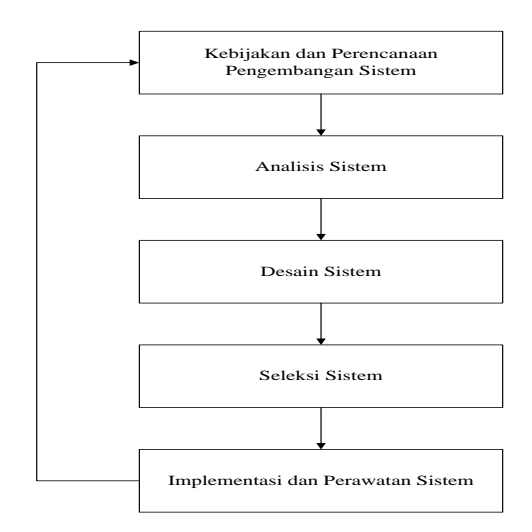

Gambar 3. Siklus Pengembangan Sistem

Pendekatan pengembangan sistem yang digunakan adalah:

- a. Pendekatan terstruktur. Proses analisis maupun desain dilakukan tidak hanya mengikuti siklus hidup pengembangan sistem saja melainkan juga dilengkapi dengan alat dan teknik yang memadai untuk mendukung proses yang dilakukan disetiap fase pengembangan sistem.
- b. Pendekatan *Top-down.* Pengembangan sistem dilakukan mulai dari perumusan informasi atau keluaran sistem yang

akan dihasilkan, kemudian dilakukan pengumpulan data-data pendukungnya.

c. Pendekatan *Moduler.* Pengembangan sistem dilakukan secara bertahap modul per modul sehingga sistem yang kompleks tetap dapat diselesaikan dalam keterbatasan sumber daya yang ada.

## **Hasil Dan Pembahasan**

Alur sistem yang berjalan dapat dilihat pada Gambar 4 dan 5.

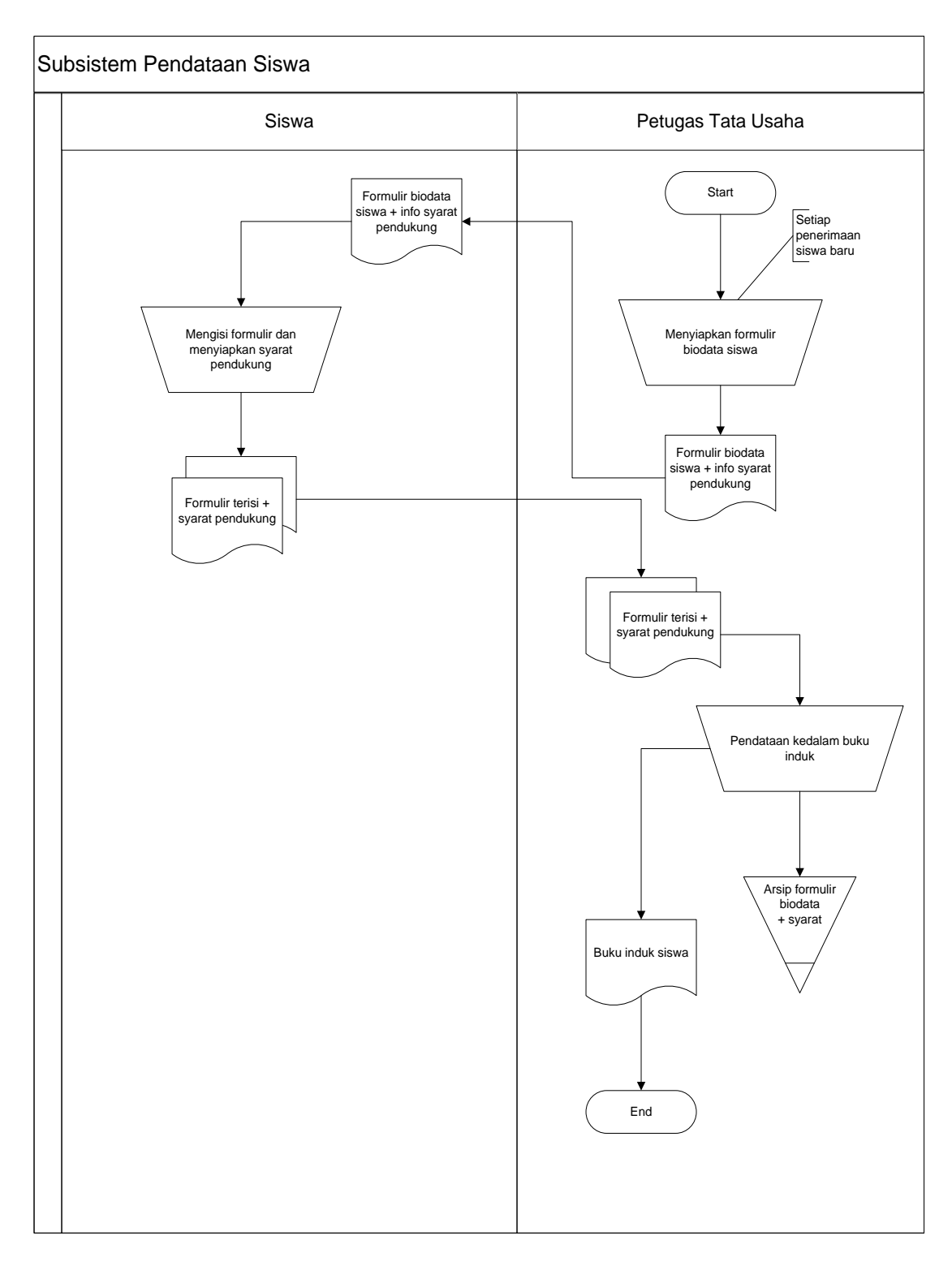

Gambar 4. Sub Sistem Pendataan Siswa

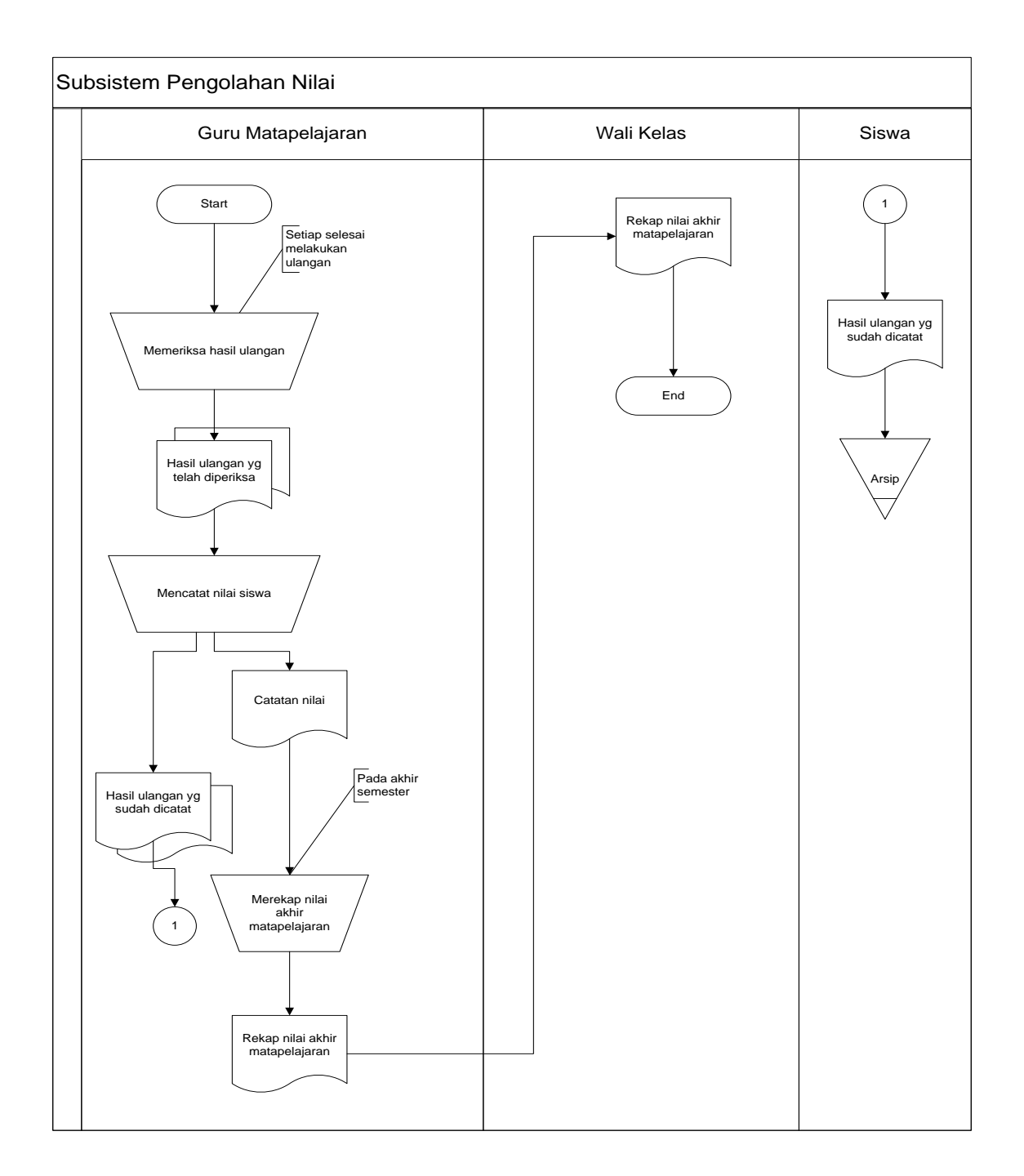

Gambar 5. Sub Sistem Pengolahan Nilai

Dua kelemahan yang dapat diindentifikasi pada ketiga subsistem yang berjalan yaitu:

- a. Penyajian, pencarian dan pemutakhiran data siswa tidak dapat dilakukan secara cepat dan mudah karena data siswa diorganisir secara manual didalam buku induk.
- b. Penyajian nilai matapelajaran belum dapat dilakukan secara cepat dan mudah.

Sebagai solusi atas permasalahan di atas, diberikan desain model sistem yang diusulkan yang ditunjukkan pada Gambar 6 dan 7.

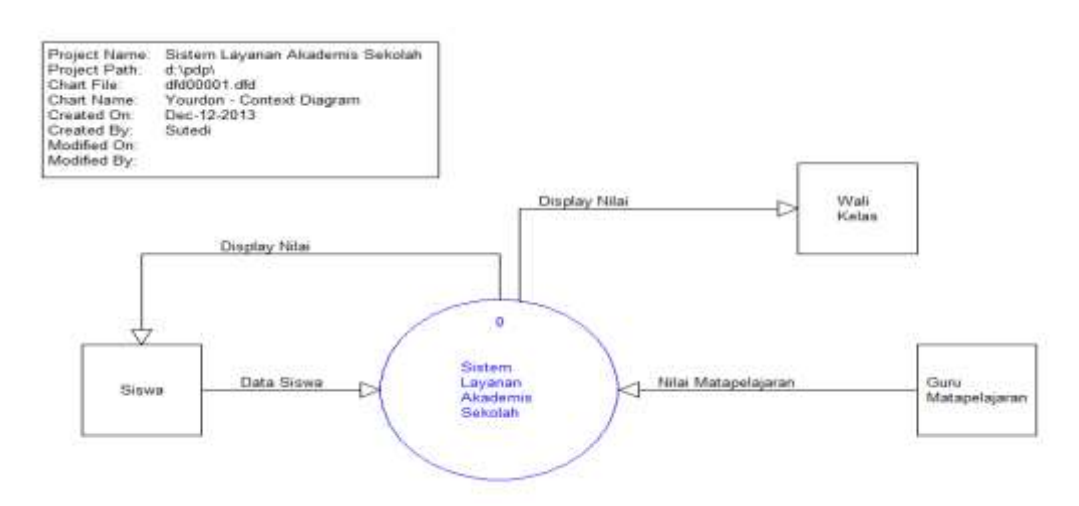

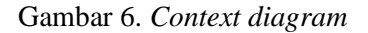

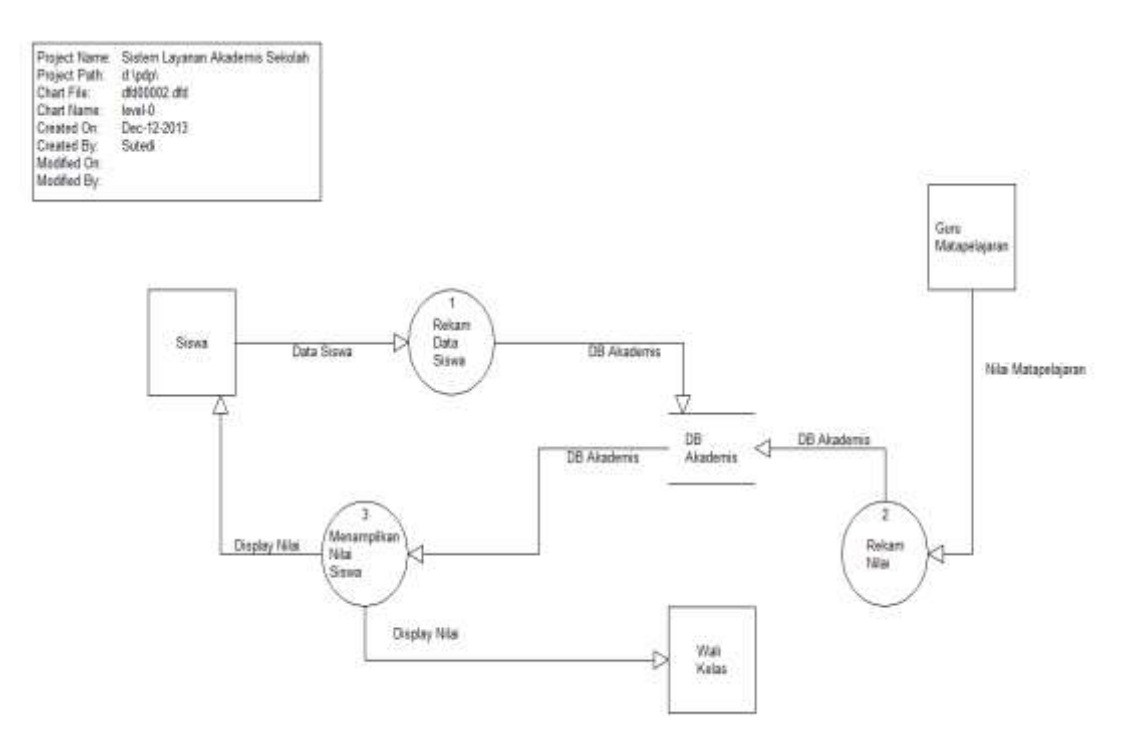

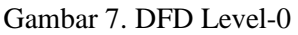

Rancangan form input/output yang diusulkan untuk keperluan sistem yang dikembangkan adalah:

a. Form Pendaftaran Sekolah Form ini digunakan oleh super admin untuk mendaftarkan sekolah kedalam sistem (Gambar 8).

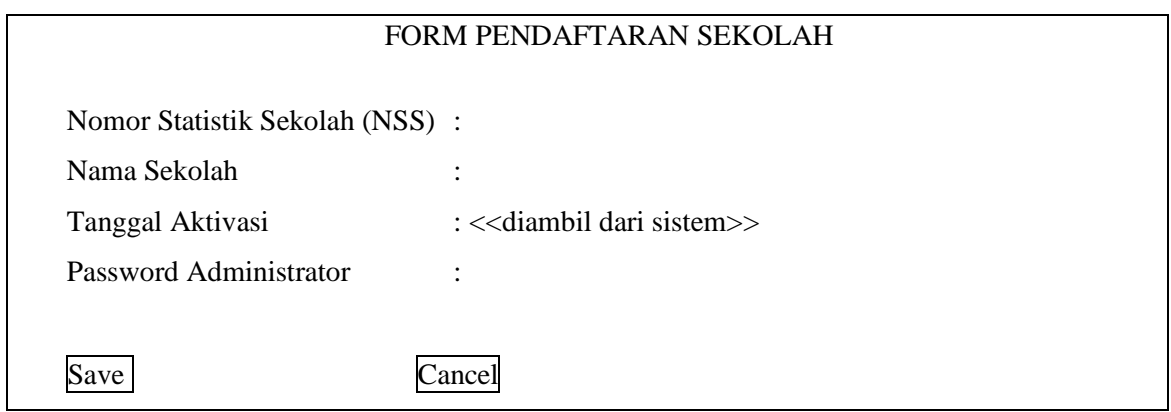

# Gambar 8. Form Pendaftaran Sekolah

b. Form *Login*

From ini digunakan oleh admin

sekolah dan *user* lainnya untuk masuk kedalam sistem(Gambar 9).

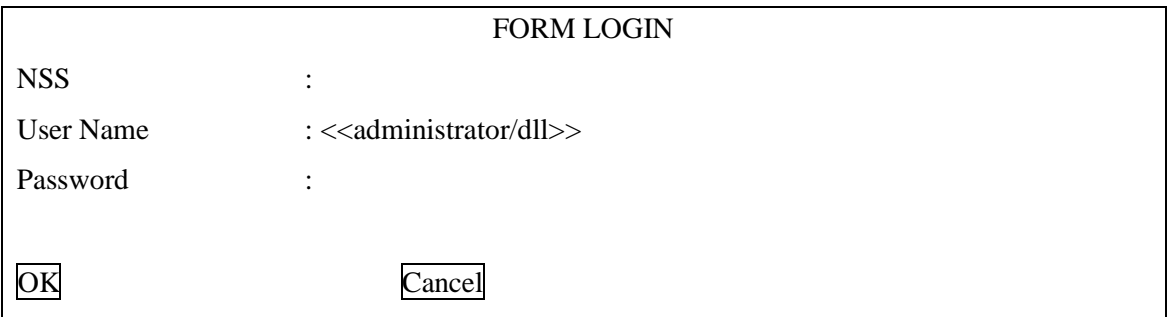

# Gambar 9. Form *Login*

c. Form Perubahan *Password*

Form ini digunakan oleh admin sekolah dan *user* lainnya untuk merubah *password*nya jika diperlukan (Gambar 10).

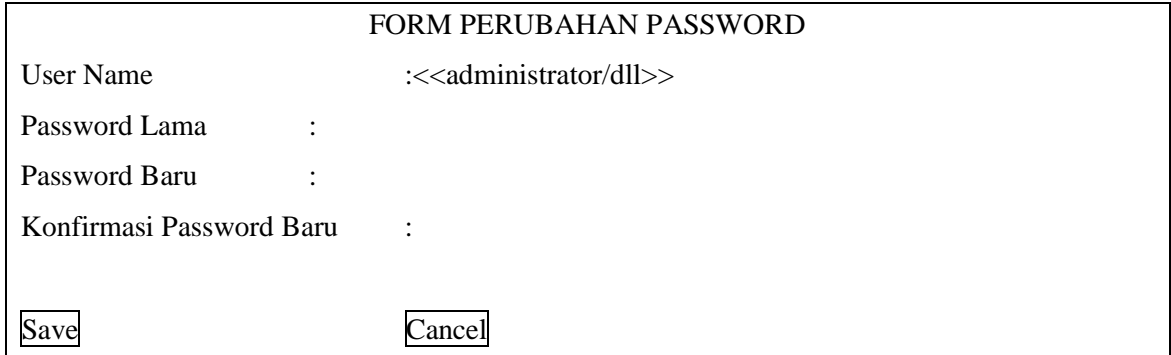

Gambar 10. Form Perubahan *Password*

## d. Form Aktivasi Guru

Form ini digunakan oleh admin

sekolah untuk mengaktivasi guru kedalam sistem (Gambar 11).

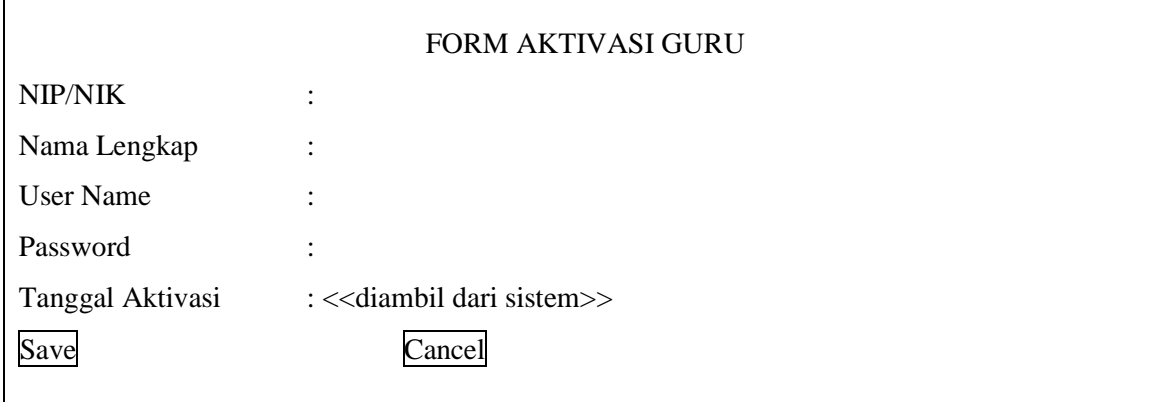

# Gambar 11. Form Aktivasi Guru

e. Form Penonaktivan Guru

Form ini digunakan oleh admin

sekolah untuk menon-aktivkan guru tertentu jika diperlukan (Gambar 12).

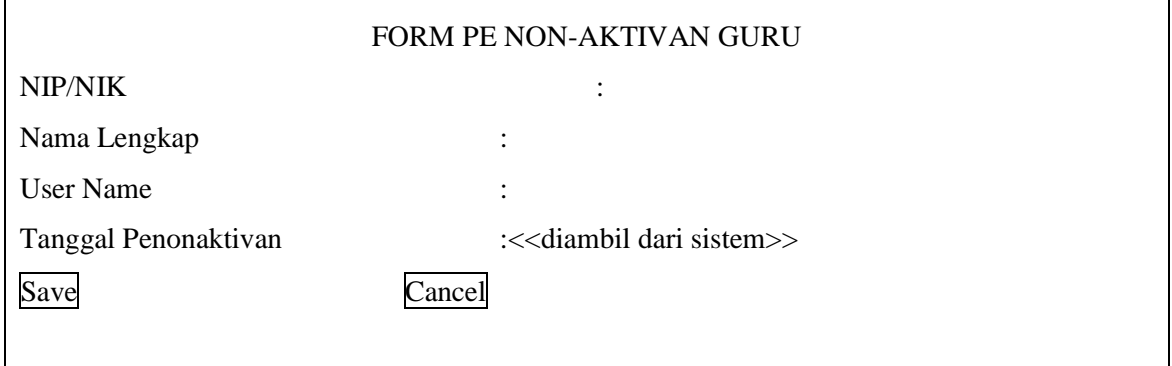

# Gambar 12. Form Penon-aktifkan Guru

f. Form Pengisian Data Sekolah

Form ini digunakan oleh admin sekolah untuk memasukkan data sekolah kedalam sistem (Gambar 13).

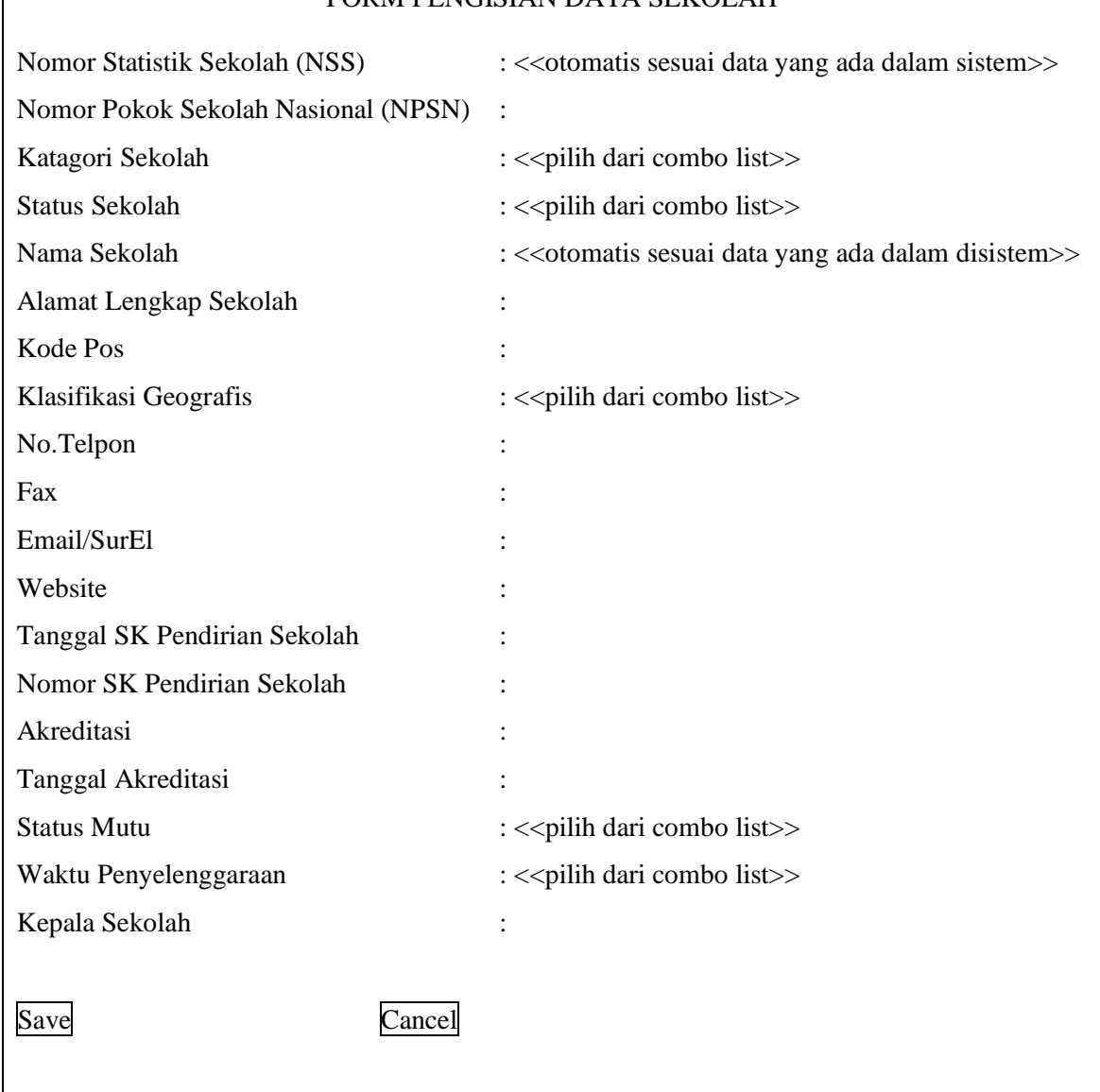

# FORM PENGISIAN DATA SEKOLAH

Gambar 13. Form Penon-aktifan Guru

# g. Form Pengisian Mata Pelajaran

 $\overline{\phantom{a}}$ 

From ini digunakan oleh admin sekolah untuk memasukkan data mata pelajaran yang belum terdaftar didalam system (Gambar 14).

 $\overline{\phantom{a}}$ 

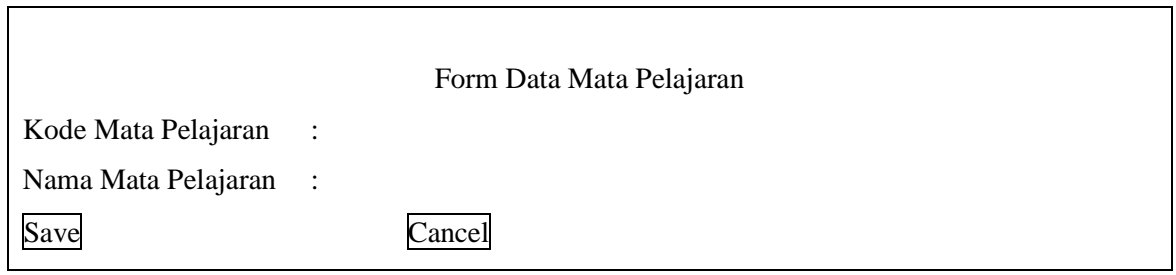

Gambar 14. Form Data Mata Pelajaran

# h. Form Pengisian Data Guru

Form ini digunakan oleh masing-masing guru untuk pengisian biodata lengkap guru yang bersangkutan (Gambar 15).

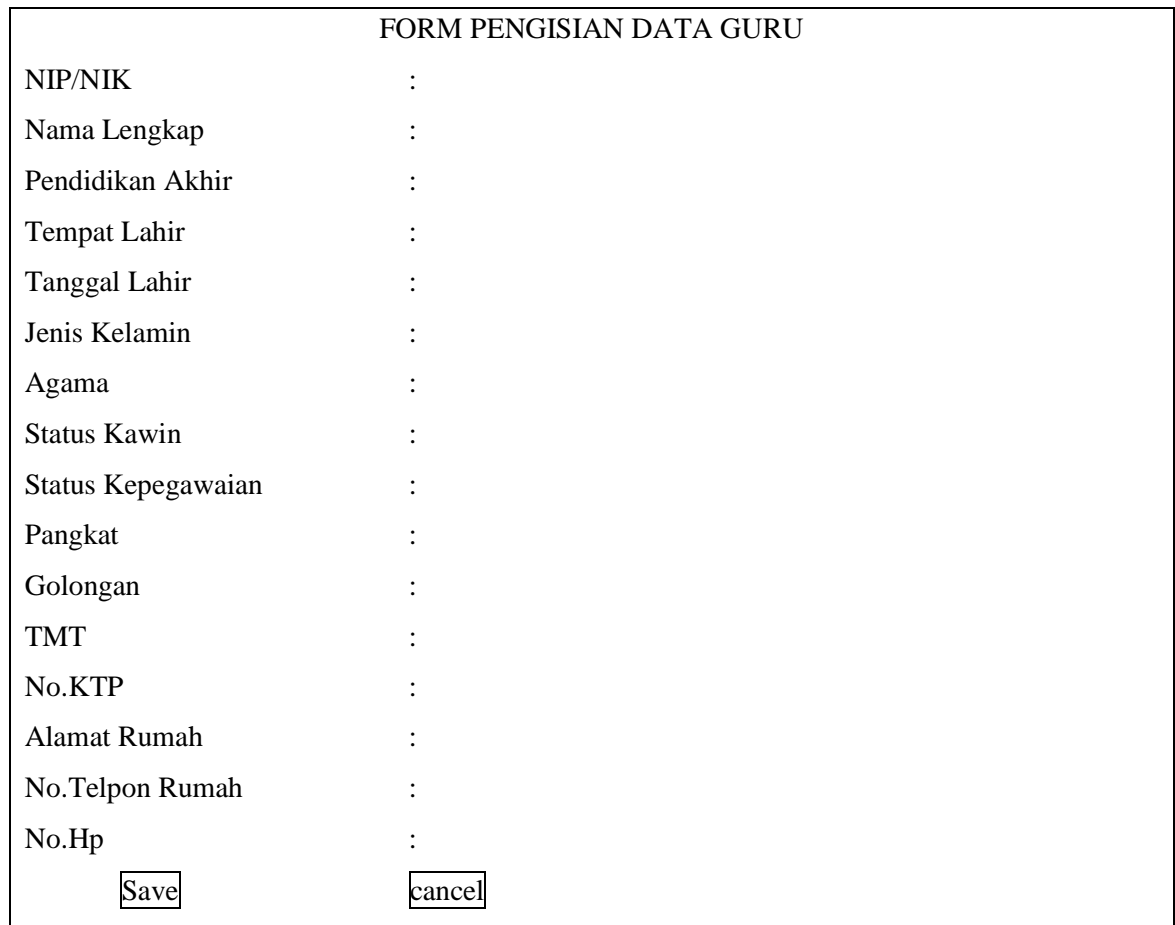

# Gambar 15. Form Pengisian Data Guru

# i. Form Data Kurikulum Sekolah

Form ini digunakan oleh admin sekolah untuk memasukkan dan meng-*update* data kurikulum sekolah (Gambar 16).

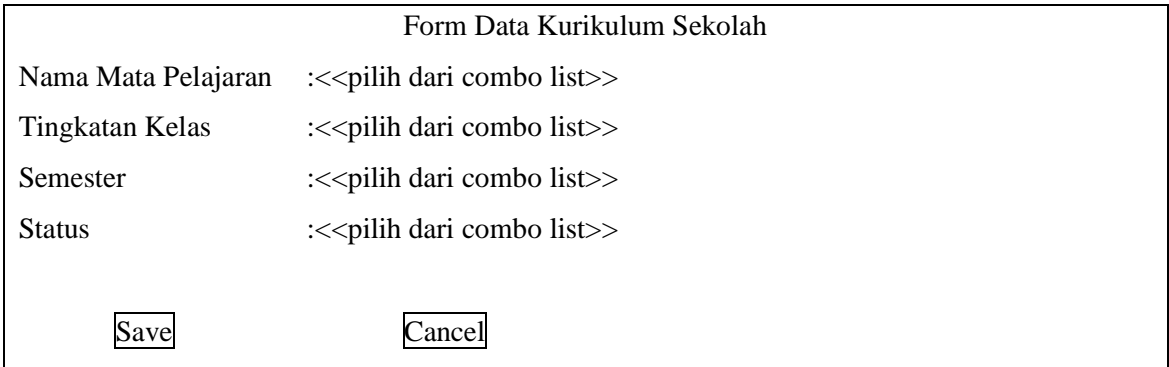

Gambar 16. Form Data Kurikulum Sekolah

# j. Form Aktivasi Siswa

Form ini digunakan oleh admin

sekolah untuk mengaktivasi data siswa kedalam system (Gambar 17).

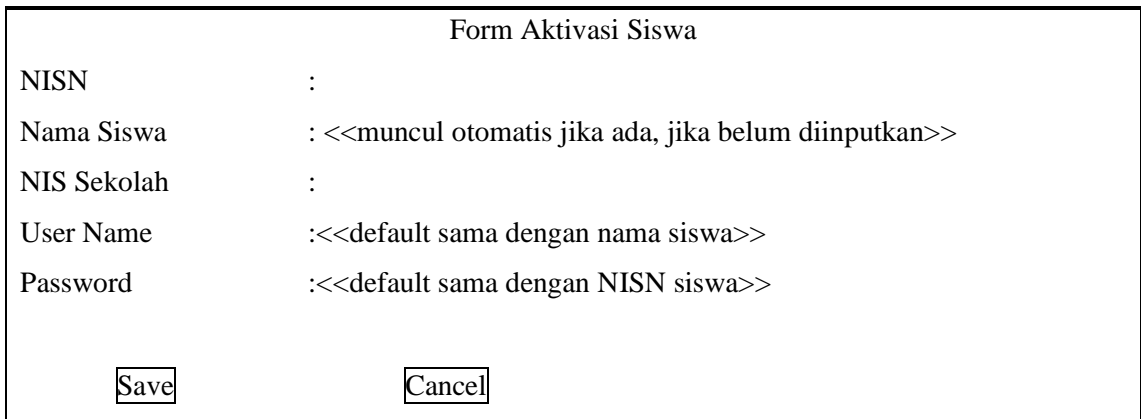

# Gambar 17. Form Aktivasi Siswa

## k. Form Data Siswa

Form ini digunakan oleh masing-masing siswa untuk memasukkan biodata siswa kedalam system (Gambar 18).

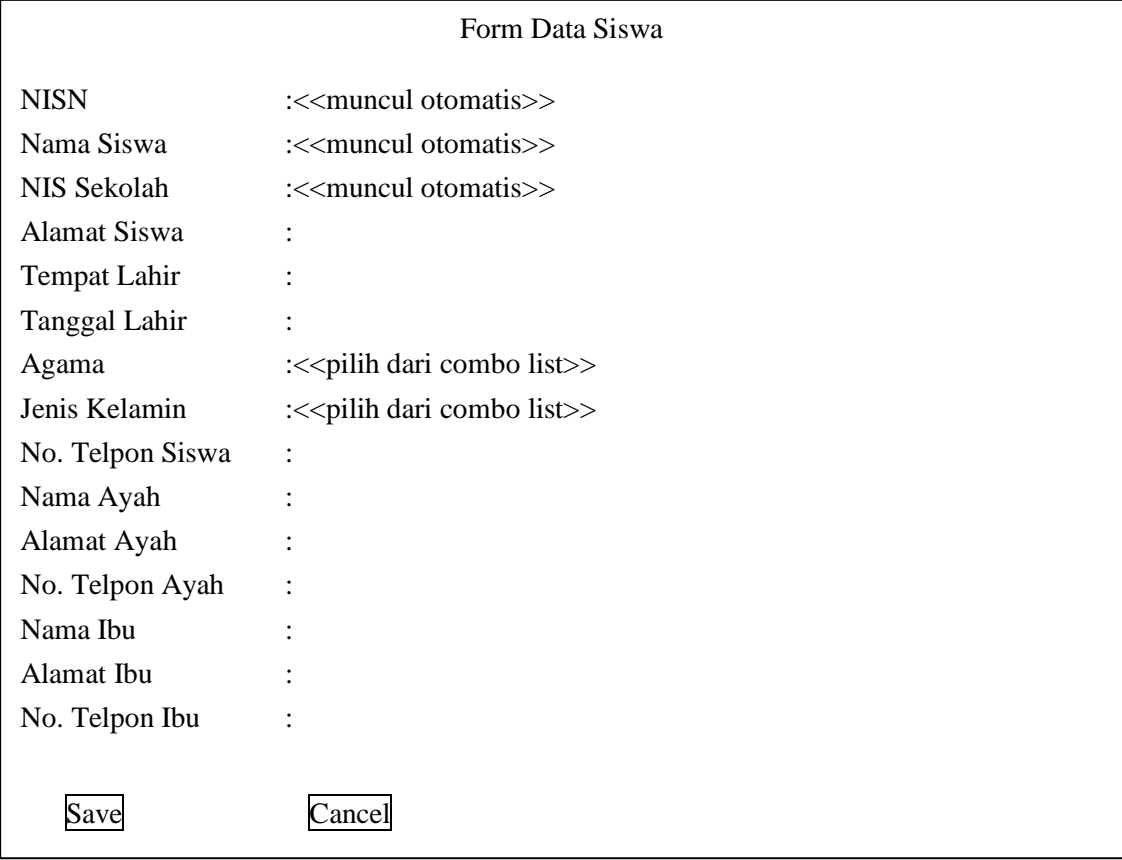

## l. Form Pengasuh Mata Pelajaran

Form ini digunakan oleh admin sekolah untuk memasukkan data guru pengasuh mata pelajaran kedalam system (Gambar 19).

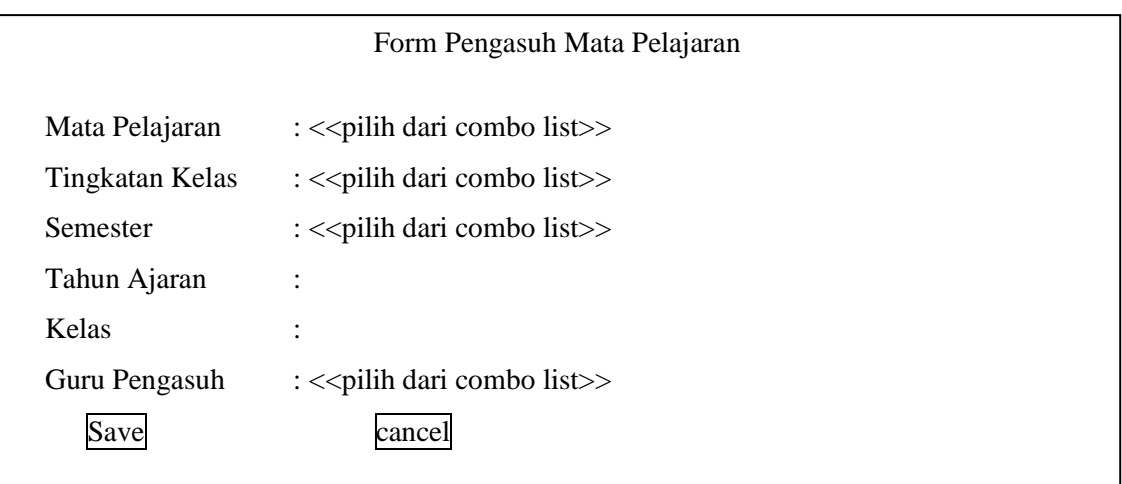

# Gambar 19. Form Pengasuh Mata Pelajaran

## m. From *Entry* Data Nilai

Form ini digunakan oleh masing-masing guru pengasuh mata pelajaran untuk menginputkan nilai akhir masing-masing siswa yang menjadi murid pada mata pelajaran yang diasuhnya (Gambar 20).

| Form Entry Data Nilai      |                               |                                     |                               |
|----------------------------|-------------------------------|-------------------------------------|-------------------------------|
|                            |                               |                                     |                               |
| Mata Pelajaran             |                               |                                     |                               |
| Tingkatan Kelas            | : << pilih dari combo list >> |                                     |                               |
| Semester                   | : << pilih dari combo list>>  |                                     |                               |
| Tahun Ajaran               | $\ddot{\cdot}$                |                                     |                               |
| Kelas                      | $\ddot{\cdot}$                |                                     |                               |
| NIS Sekolah                |                               | Nama Siswa                          | Nilai                         |
| $\le$ muncul<br>otomatis>> |                               | < <muncul otomatis="">&gt;</muncul> |                               |
|                            |                               |                                     |                               |
|                            |                               |                                     |                               |
|                            |                               |                                     |                               |
|                            |                               |                                     |                               |
| Save<br>$\mathsf{C}$ ance  |                               |                                     |                               |
|                            |                               |                                     | : << pilih dari combo list >> |

Gambar 20. Form *Entry* Data Nilai

n. Form *Entry/Update* Data Kelas

From ini digunakan oleh admin sekolah untuk menginput atau meng-*update* data siswa pada suatu kelas (Gambar 21).

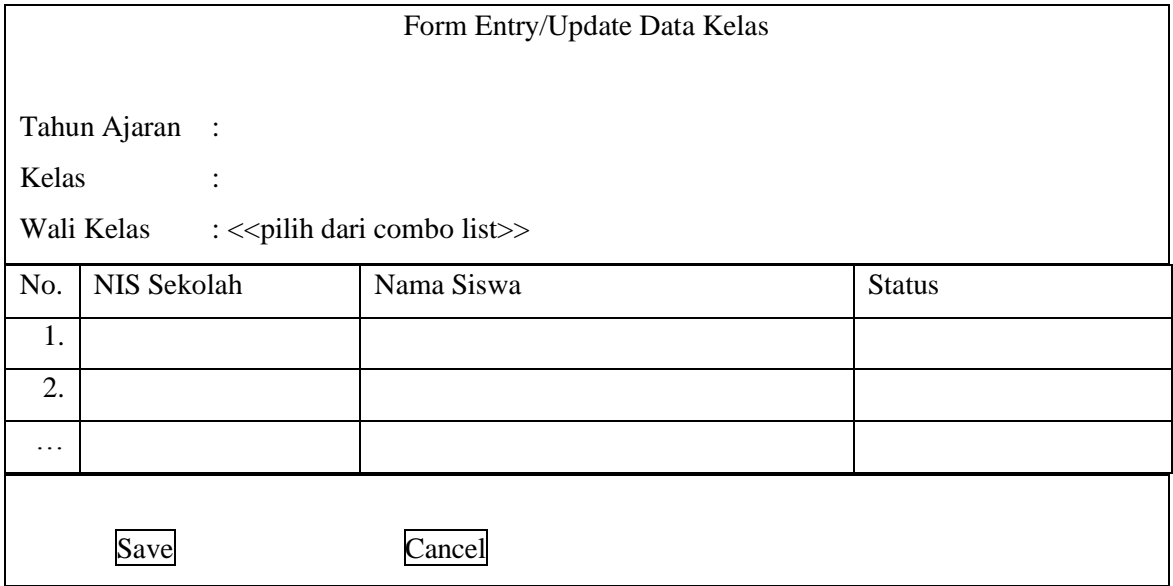

## Gambar 21. Form *Entry/Update* Data Kelas

Berdasarkan form *input/output* yang telah didesain, selanjutnya dilakukan desain *database* yang diperlukan untuk menampung data dan menghasilkan data yang diperlukan. Desain tersebut dapat dilihat pada Gambar 22. dalam bentuk diagram relasi antar tabel.

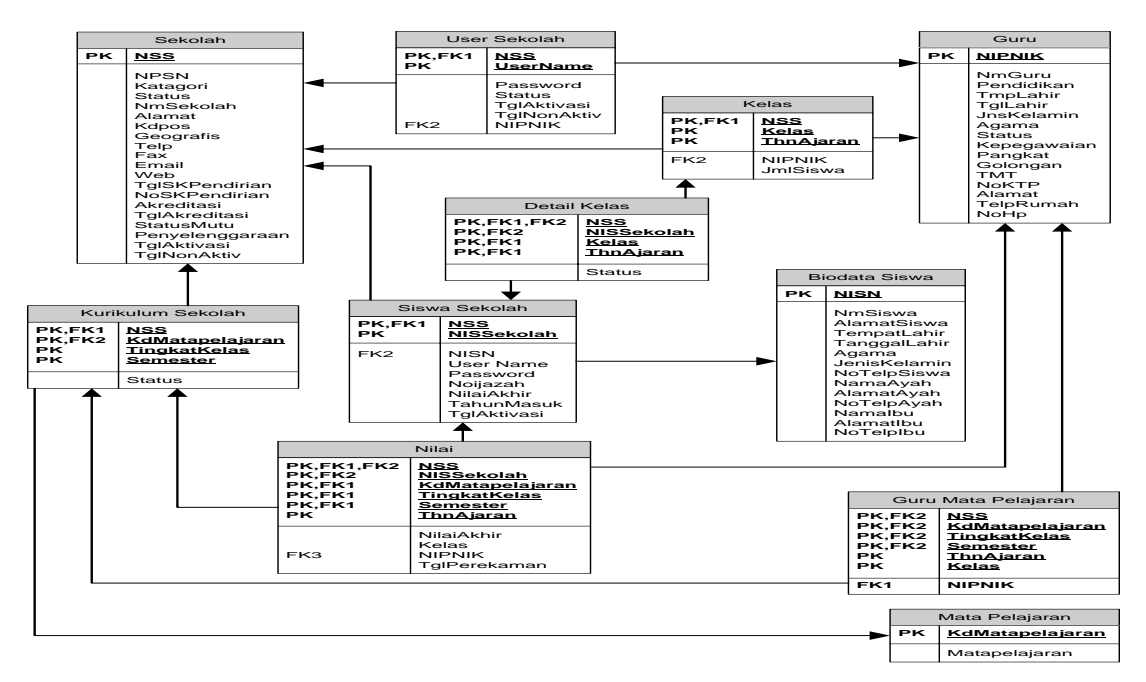

Gambar 22. Diagram Relasi Antar Tabel

*Prototype* aplikasi yang telah dibangun dapat diakses diinternet dengan alamat Siakadbersama.com. Berikut adalah struktur menu program aplikasi yang

diusulkan pada prototype sistem layanan akademis sekolah berbasis *cloud computing* disajikan pada Gambar 23.

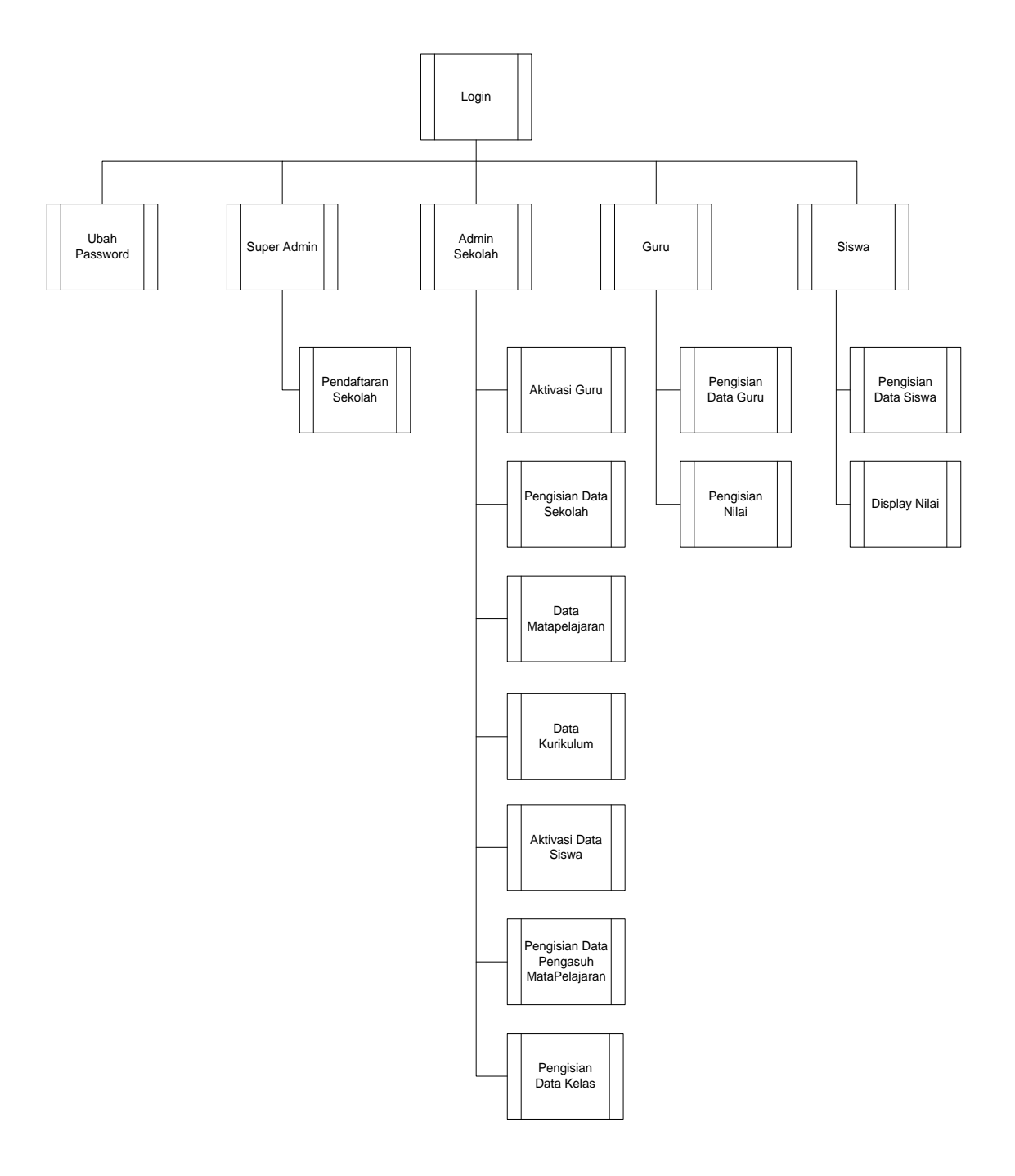

Gambar 23. Struktur menu aplikasi

#### **Kesimpulan dan Saran**

#### **Kesimpulan**

Berdasarkan pembahasan yang telah dilakukan sampai dengan tahap ini, maka dapat ditarik beberapa kesimpulan berikut:

- a. Aplikasi berbasis *cloud computing* menuntut desain *database* yang dapat berbagi data tanpa melanggar hak dan kewenangan masing-masing penggunanya.
- b. Aplikasi yang dibangun harus dapat melakukan pembagian hak akses secara baik dan menjamin keamanan data penggunanya.

#### **Saran**

Berikut adalah beberapa saran yang perlu diperhatikan bagi peneliti lanjutan:

- a. Perlu dilakukan analisis secara terinci terhadap kebutuhan data dan proses bisnis yang terkait agar sistem yang dikembangkan dapat benar-benar didesain sesuai kebutuhan penggunanya.
- b. Perlunya melakukan diskusi dengan pengguna tentang hasil-hasil rancangan yang telah dibuat sehingga desain dapat terkoreksi dan dapat disempurnakan sesuai dengan masukan pengguna.

### **Daftar Pustaka**

- Jogiyanto, Hartono. 2008. *Analisis & Desain Sistem Informasi: Pendekatan Terstruktur Teori dan Praktek Aplikasi Bisnis*, Yogyakarta, Penerbit Andi.
- Nugroho, Adi. 2004. *[Konsep](http://biobses.com/judul-buku,6-konsep_pengembangan_sistem_basis_data.html)  [Pengembangan Sistem Basis Data,](http://biobses.com/judul-buku,6-konsep_pengembangan_sistem_basis_data.html)*  Bandung, Informatika
- Sutabri, Tata. 2005. *Analisis Sistem Informasi*, Yogyakarta, Penerbit Andi.
- Solichin, Achmad dan Hasibuan, Zainal A. 2012. *Pemodelan*  Arsitektur *Teknologi Informasi Berbasis Cloud Computing Untuk Institusi Perguruan Tinggi di Indonesia.* Jurnal